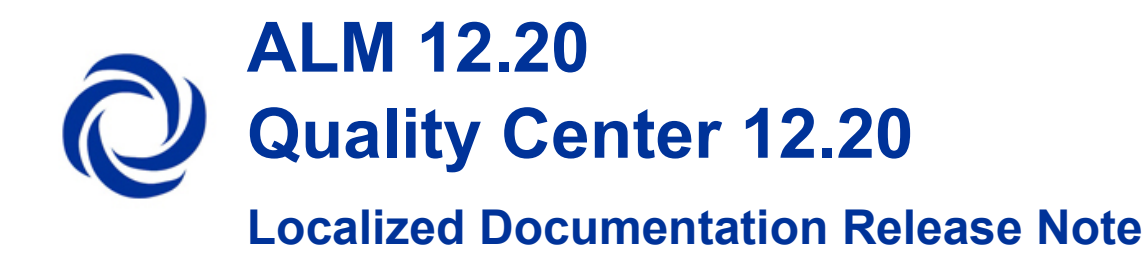

The following document describes how to replace the existing ALM English documentation with translated documentation. Follow the steps below and use the compatible ALM language file.

## **Steps**

- 1. Stop the ALM Service.
- 2. Go to following path:
	- Windows: <Deployment path>\webapps\qcbin\Help\ (**Default:** C:\ProgramData\HP\ALM\webapps\qcbin\Help\ )
	- Linux: <Deployment path>/webapps/qcbin/Help ( **Default:** /var/opt/HP/ALM/webapps/qcbin/Help)
- 3. In the destination Help directory, rename following folders:
	- "online help"  $\rightarrow$  "online help eng"
	- "WebUI"  $\rightarrow$  "WebUI eng" (this is relevant only for Japanese)
- 4. Extract the zip file to your local directory and perform the following steps:
	- a) Copy the following folders to the destination Help directory:
		- "online\_help"
		- "WebUI" (Available only for Japanese)
	- b) Open the extracted "pdfs" folder and copy the pdf files. Paste the selected pdf files to the "pdfs" folder in the destination Help directory.
- 5. Start the ALM Service.
- 6. Open Microsoft Internet Explorer.
- 7. Select **Internet Options**.
- 8. Delete previously downloaded client files by cleaning the browser cache.
- 9. Connect to ALM with the substituted documentation.

## Online help Limitations

- 1. The F1 Help button in Performance Center is not supported in the following languages: Japanese, Simplified Chinese, Russian, and German.
- 2. The Favorite feature is not supported in the following languages: Korean, French, German
- 3. The Favorite feature may add redundant pages.

**Workaround:** Delete the browsing history from **Internet Options** > **General** in the Microsoft Internet Explorer and reopen the online help.

## Language files

All Documentation and Online Help Language zip files can be found in the following location:

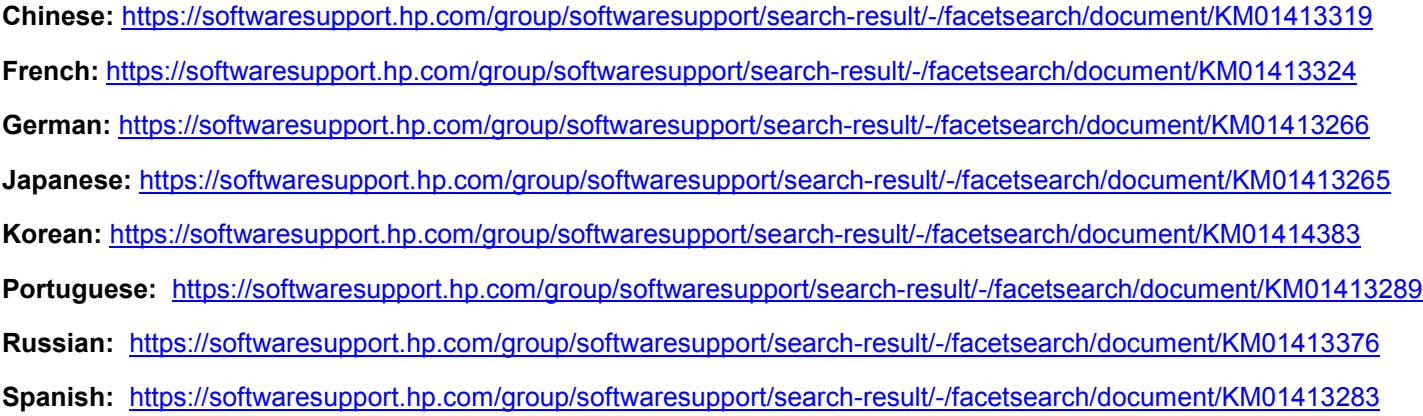